## **COURSE LEVEL STUDENT LEARNING OUTCOMES REPORTING**

### **Step-by-Step Instructions**

The new electronic reporting system follows the logic of the paper-based reports currently in use. It was set up in SurveyMonkey, and it is meant to be completed as a survey, sometimes answering multiple choice questions, and other times entering long narratives. The 'survey' consists of three pages, plus a fourth for Subsequent Reviews – but nobody will have to deal with more than three pages at a time. (Those submitting Initial Review – or 'First SLO Assessment Report' - will work with 3 pages, while those submitting Subsequent Review will work with two.)

1. The first important step to take is to prepare your reporting session: have all pertinent information handy, and longer answers can also be copy-and-pasted into SurveyMonkey.

2. Access the reporting form at: [https://www.surveymonkey.com/r/SLO\\_Reports.](https://www.surveymonkey.com/r/SLO_Reports)

3. The first page ("Introduction") asks about the basics only: which course is being reviewed and who is submitting, and whether you are going to submit an Initial Review or a Subsequent Review. Depending on answer to Q6, respondents are taken to different pages. Those who choose "First SLO Assessment Report", continue with the individual SLO pages; those who choose "Subsequent Review," continue with the "Subsequent Review" page.

The "Course subject" drop-down menu contains all subject abbreviations like 'ANTH', 'ORL', 'SOC', plus an option of 'Cross-listed". In case of a cross-listed course, and only in the case of this, you are invited to enter the course subjects manually in the dialog box under the drop-down menu.

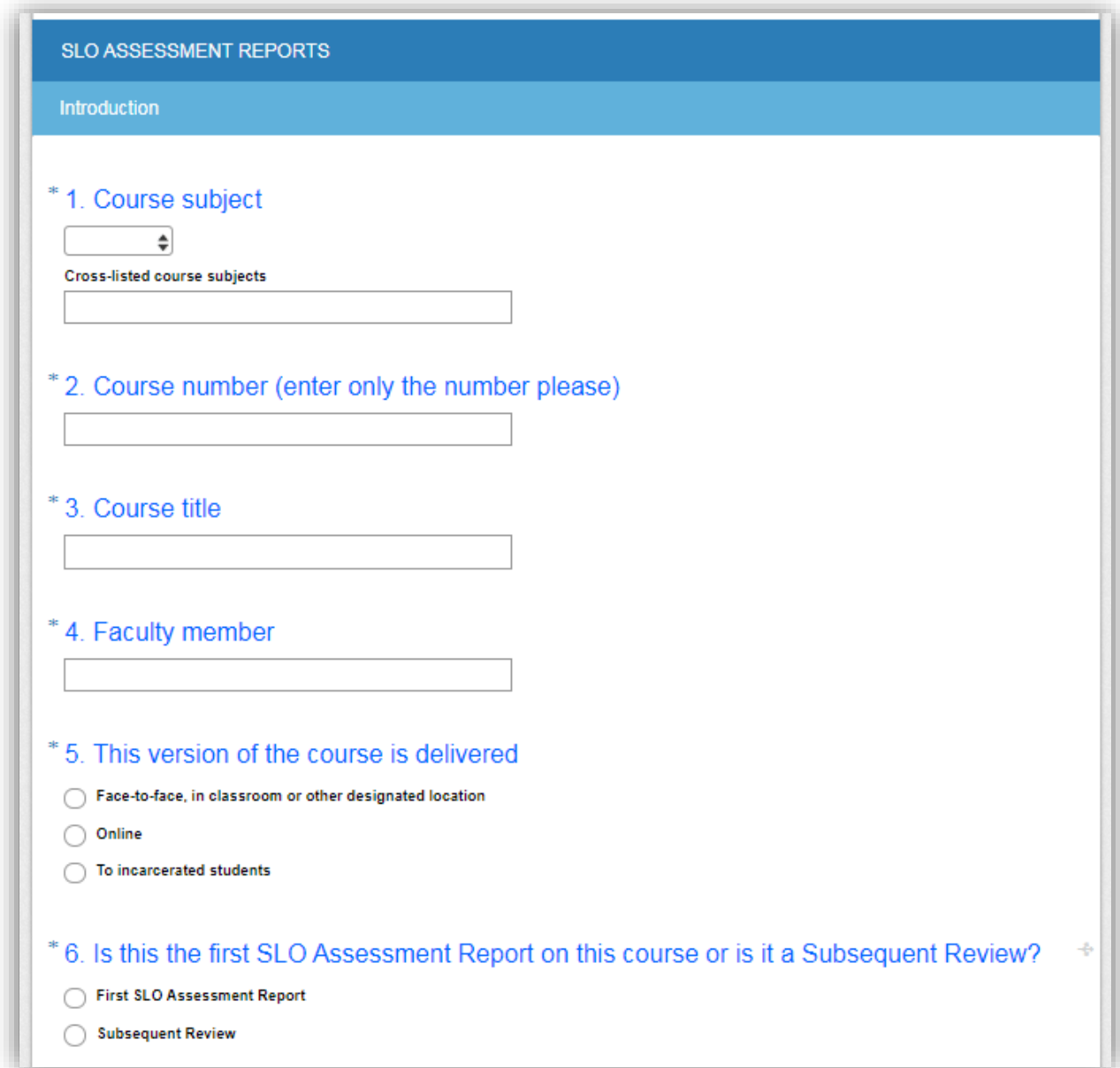

4. The second page is one page, indeed, but it repeats as many times as many SLOs your course has. The title of these pages is, accordingly, SLO 1, SLO 2, SLO 3, up to SLO 17 (currently – if needed, more can be added!). At the bottom of all SLO pages, you are asked whether you want to enter more SLOs. When the answer is 'Yes', a new (higher number) SLO page is opened. When the answer is 'No', the respondent is taken to the third page. The openended answer textboxes are set to accommodate unlimited number of characters, though only 500 may be visible at the same time.

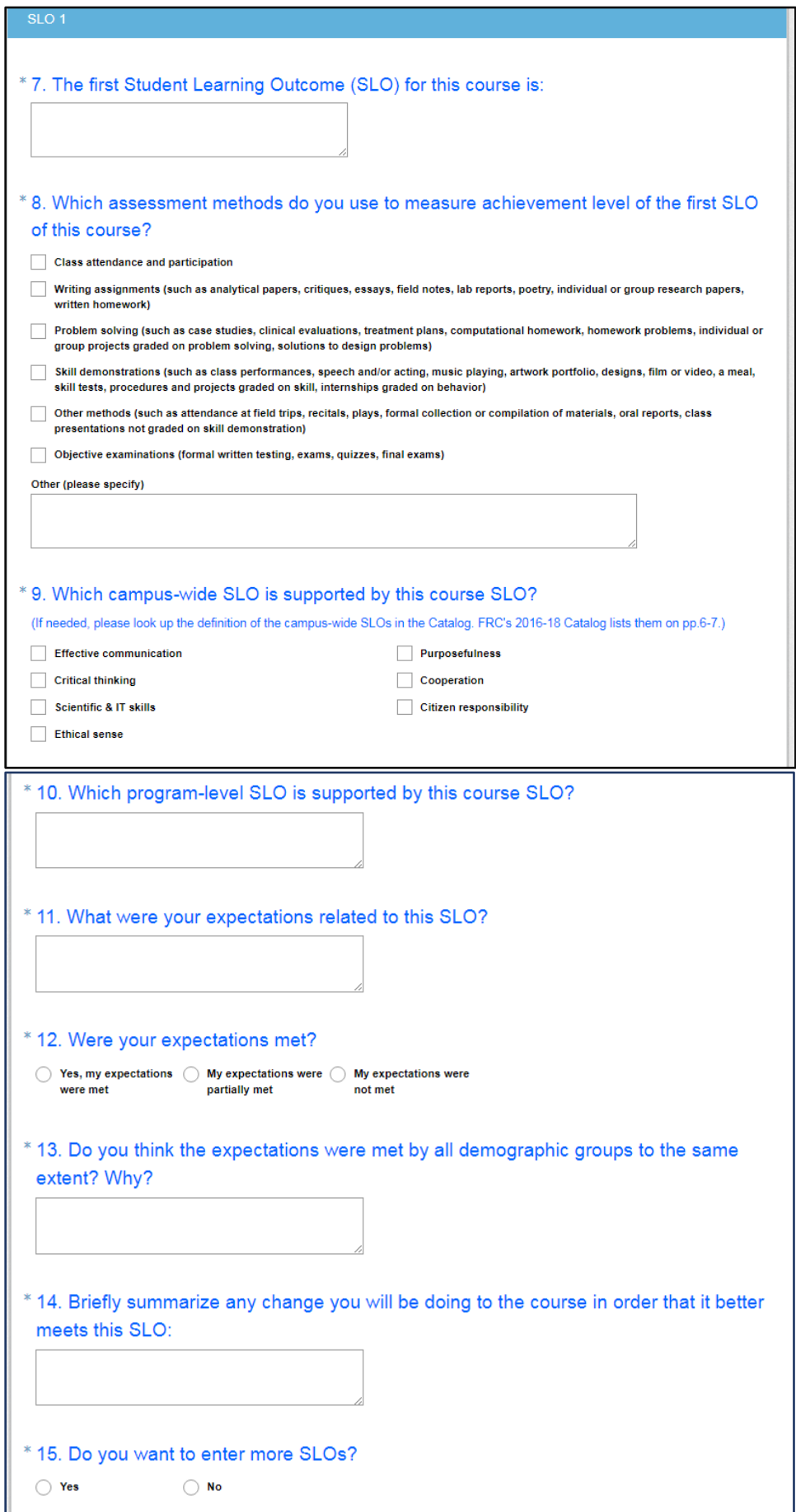

The questions are believed to be simple and unambiguous, yet there are a few issues to pay attention to.

The Campus-Wide SLOs are referred to with a summary label, and you may have to have their list handy when working on this Report (the 2016-18 Catalog lists them on pp 6-7). You will also need the list of the program-level SLOs in order to answer the next question (which in the example shows up as question #10).

The expectations can be explained numerically, though less precise formulations are also acceptable. E.g., "I expected 75% of the students to identify and explain critical events and developments in the American West"; "My expectation was that the majority of students who completed the course would score 70% or higher on their homework"; "All students will demonstrate an understanding of some of the fundamental skills which allow the turn to occur (e.g. posture, hand position, etc.)".

At question #13, the demographic groups of interest are the traditionally disadvantaged (underserved or vulnerable) groups. Thus comparisons along gender, ethnicity/race, disabilities, and economic situation are invited. Yet if in your class some other feature (e.g. age, athletic involvement, or coming from a Plumas county high-school) makes a striking difference, please include a reference to it for informing others about this possibility.

At question #14, you may use the categories listed in the summary (here question #144), such as revisions to assignments; changes to methods of assessments; revisions to lectures, format or methodology; update course content; change in textbook; and change in pre- or corequisites. But more concrete solutions (e.g., I will assign more groupwork tasks, reorganize the sequence of chapters 3 through 7, include an assignment on Black scientists) are also welcome.

# 5. In case of a First Assessment Report, you will see the below concluding page.

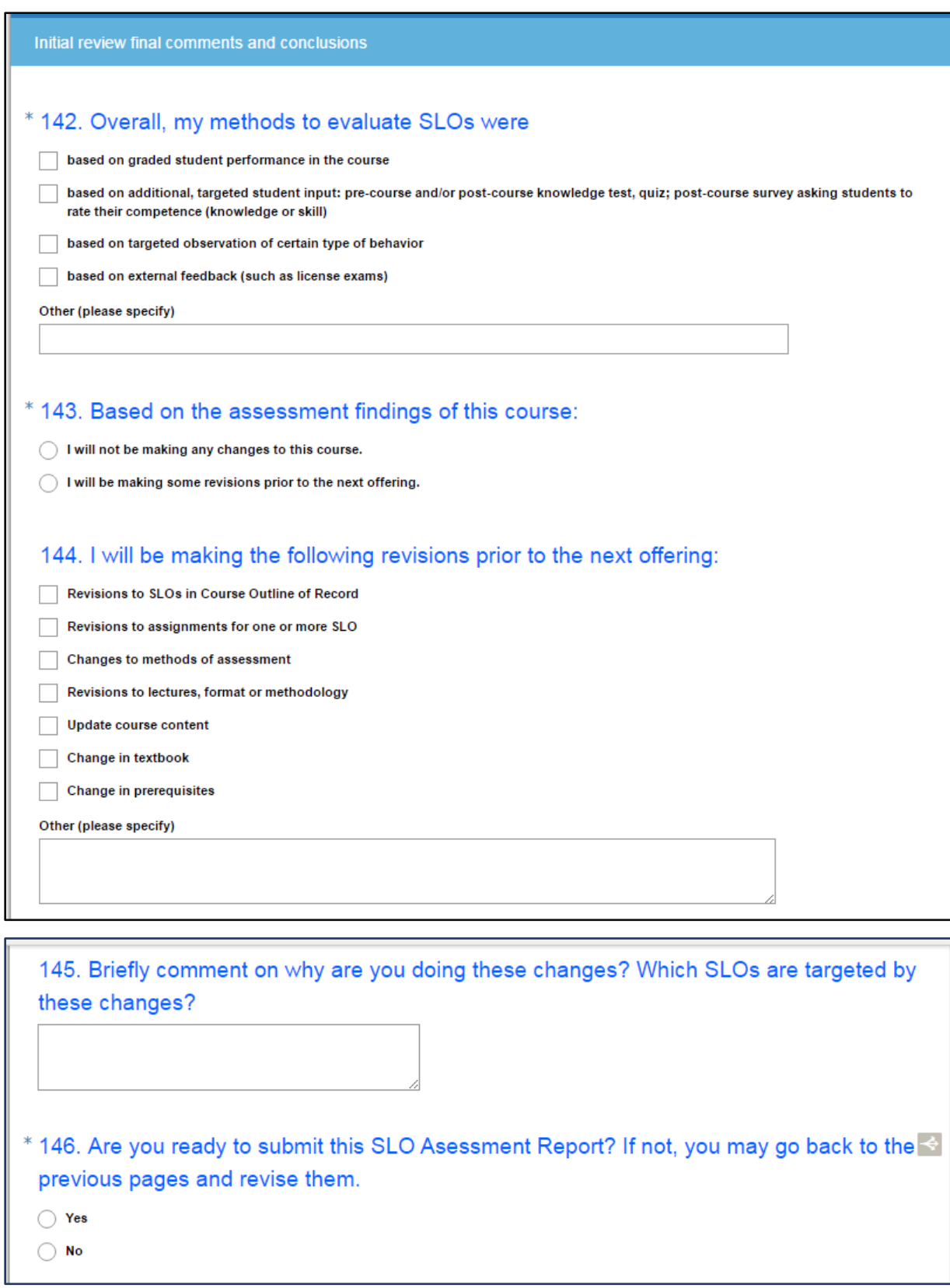

(Note: the numbering of the questions on this page depends on the number of SLO-s you enter, yet the questions themselves are always the same.)

6. If you do not wish to revise the previous pages and hit submit, a Thank-you page shows up, telling you that "Thank you for submitting your SLO Report. The individual answer files will be posted to our Sharepoint. The cumulative results will periodically be analyzed and the findings shared with the FRC community." – The SurveyMonkey system sends out alerts when a new submission is done. Someone in charge – currently the institutional researcher – collects the submissions, and posts them to the Sharepoint.

7. (which is the new 4.) Those who choose the "Subsequent Review" option on the first page, will see a different second page than those who work on an Initial Review. They do not have to account for the individual SLOs, but for the changes they made since the last Report, and for the changes they plan on making in the future. (Please see the screenshot of the questions on the next page.) Finally, the Thank-you page is the same as in the case of the "First SLO Assessment Report" and the ensuing procedure is also the same: the Subsequent Reviews will also be posted to the Sharepoint.

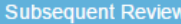

## \* 147. Have you made any significant change to the course since the last SLO Report on it?

- ( Yes, I implemented the changes I outlined in the initial (or previous) review.
- $\bigcirc$  I implemented some changes not outlined in the initial (or previous) review.

Only minor changes have been made to the course since the initial (or previous) review.

## \* 148. How would you describe the success of the last offerings of this course? Were the changes worth it? Please elaborate.

If you want to support your arguments with tables and charts, you may email a file to akoos@frc.edu and it will be posted to the Sharepoint near the file with the narrative.

### \* 149. In summary, would you say that

Overall course retention rates have improved

Overall course completion rates have improved

There was an improvement with regard to one of more specific SLOs

Change was uneven (e.g. retention improved, completion went down)

No change towards better has occurred

Other (please specify)

#### \* 150. Based on the assessment findings of this course:

I will not be making any changes to this course.

 $\bigcirc$  I will be making some revisions prior to the next offering.

#### 151. I will be making the following revisions prior to the next offering:

Revisions to SLOs in Course Outline of Record

Revisions to assignments for one or more SLO

Changes to methods of assessment

Revisions to lectures, format or methodology

Update course content

Change in textbook

Change in prerequisites

Other (please specify)